# Skeniraj i profitiraj!

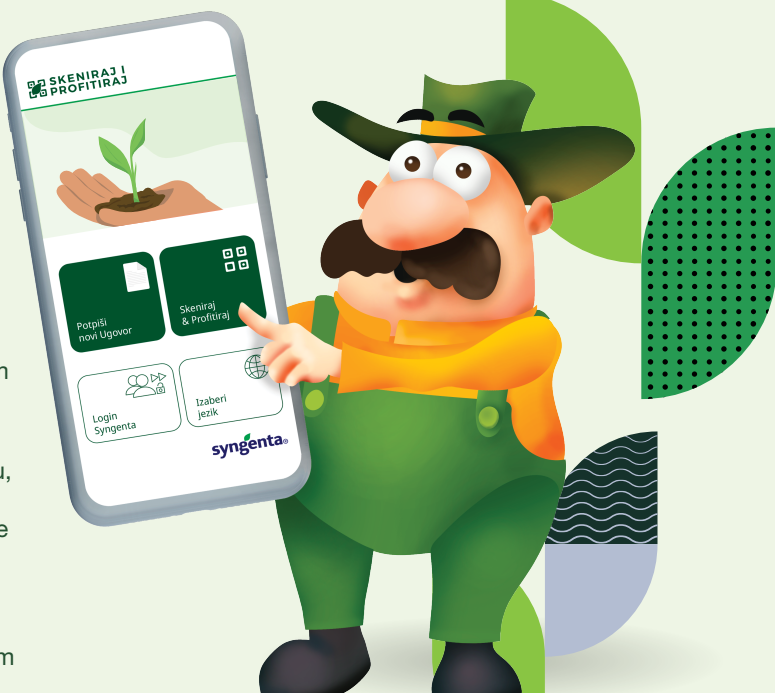

# NAJČEŠĆA PITANJA I ODGOVORI

#### 1. Da li treba nešto da instaliram na telefonu?

Ne, naše rešenje je internet aplikacija koja se ne instalira. Dovoljno je da otvorite određenu internet stranicu, poput bilo koje druge, i skeniranje može da počne. Ništa lakše.

#### 2. Šta ako mi aplikacija ne radi?

Za uspešan rad aplikacije potreban je "pametan" telefon, sa kamerom i vezom sa internetom (GSM ili WiFi). Takođe je važno da na početku dozvolite aplikaciji da koristi kameru Vašeg telefona. Ukoliko su ovi uslovi ispunjeni, a i dalje niste u mogućnosti da pristupite internet aplikaciji ili da skenirate Ugovor/Proizvode, pozovite najbližeg Syngenta predstavnika koji će Vam rado pomoći.

#### 3. Kako da započnem skeniranje?

Skeniranje se započinje dolaskom na internet stranicu https://sipsyngenta.com/home gde je potrebno pritisnuti dugme "SKENIRAJ I PROFITIRAJ". Skeniranje možete započeti i klikom na link u SMS/Viber poruci koju ćete primiti od kompanije Syngenta ukoliko potpišete ugovor i date saglasnost.

#### 4. Šta prvo treba da skeniram?

Prvo se skenira QR kod Ugovora koji ste potpisali, a nakon toga vas aplikacija vodi kroz proces skeniranja, te se nakon Ugovora skeniraju svi kupljeni proizvodi, koji se povezuju na skenirani Ugovor.

#### 5. Da li moram da skeniram odmah sve proizvode?

Jedna vreća može da se skenira uspešno u više navrata ali je za isplatu validna samo jedanput. S tim u vezi ukoliko KUPAC preproda, pokloni ili ustupi vreće drugom korisniku (pri čemu se pod pojmom vreća podrazumeva kako puna vreća, odnosno vreća sa proizvodom, tako i sama ambalaža), kompanija SYNGENTA nije u obavezi da izvrši isplatu novčane nadoknade za te vreće. since veće sines većane sip.syngenta@syngenta.com

Stručni saradnici

Ne, proizvode možete da skenirate u fazama (ciklusima). Možete da napravite pauzu, ali je važno da skenirate sve proizvode za određeni Ugovor do 15.05.2024.

#### 6. Da li je dovoljno da samo skeniram Ugovor i Proizvode?

Ne, proces se sastoji iz 4 koraka: 1. skeniraj QR kod Ugovora, 2. skeniraj proizvode za taj ugovor, 3. pošalji Zahtev za odobrenje kompaniji Syngenta i 4. Kreiraj Zahtev za isplatu. Nakon poslatog Zahteva za odobrenje i provere na kraju sezone od strane SYNGENTA i odobravanja istog u periodu definisanom prema uslovima iz Ugovora, kreira se Zahtev za isplatu. To znači da Vam bez kreiranog Zahteva za isplatu novac neće biti uplaćen jer proces "Skeniraj i Profitiraj" nije završen. U ovom primeru to bi značilo da ste skenirali, ali ne i da ste profitirali. Zahtev za isplatu generisan kroz aplikaciju se uzima kao merodavan za količine skeniranih vreća, isplatu i obračun visine isplate novca na Vaš račun.

#### 7. Da li uvek moram da koristim moj (isti) telefon za skeniranje?

Ne, možete skenirati bilo kojim telefonom koji zadovoljava gore navedene uslove. Za ulazak u aplikaciju i proces skeniranja je potreban Vaš Ugovor, a telefon može biti bilo koji, koji ima internet vezu i kameru.

#### 8. Da li neko drugi može da skenira umesto mene?

Internet aplikacija pomoću koje skenirate se nalazi u internet pretraživaču, tako da je u slučaju primanja telefonskog poziva moguće nastaviti tamo gde ste stali. Ukoliko dođe do prekida u internet vezi, svi prethodno sačuvani QR kodovi će ostati sačuvani uz Vaš Ugovor, dok ćete za one koji nisu bili sačuvani jednostavno ponoviti postupak i sačuvati ih. Za ponavljanje postupka potrebno je da krenete iz početka, sa skeniranjem Ugovora.

Naravno, bilo ko može da skenira umesto Vas. Aplikacija prepoznaje podatke sa Vašeg Ugovora i podatke sa vreća koje ste kupili.

#### 9. Da li neko može da skenira moje vreće posle mene ili pre mene?

#### 10. Kako se podnosi Zahtev za odobrenje ?

Zahtev za odobrenje – podnosi se nakon skeniranja ukupne količine kupljenih proizvoda sa ugovora. Kao takav čeka na povrat semena na kraju sezone, proveru od strane SYNGENTA i odobrenje od strane kompanije SYNGENTA. Ukoliko KUPAC preproda, pokloni ili ustupi vreće drugom korisniku (pri čemu se pod pojmom vreća podrazumeva kako puna vreća odnosno vreća sa proizvodom, tako i sama ambalaža), vreće se automatski skidaju sa vašeg ugovora i prenose na drugi ugovor, pa se samim tim i iznos za isplatu umanjuje. S tim u vezi, KUPAC je dužan da čuva iskorišćene vreće Proizvoda, a SYNGENTA zadržava pravo da izvrši proveru iskorišćenih vreća Proizvoda u roku od 3 meseca od datuma potvrde kupovine. U slučaju neispunjenja ovih uslova, kompanija SYNGENTA nije dužna da isplati odgovarajuću novčanu nadoknadu KUPCU.

#### 11. Šta ukoliko nisam skenirao sve količine sa Ugovora ?

1. KUPAC potpisuje ugovor o učešću u Promotivnom programu sa SYNGENTA predstavnikom ili ON-LINE u periodu 18.09.2023.-01.05.2024. i to ga kvalifikuje za učešće u Promotivnom programu "Skeniraj i profitiraj". Isplate se razlikuju u zavisnosti od perioda potpisivanja ugovora i skeniranja QR koda na Ugovoru: Za suncokret

Ukoliko niste skenirali uslovne količine da bi Ugovor bio validan neophodno je uneti Napomenu/Razlog zbog čega količine nisu skenirane u potpunosti. Takođe ukoliko imate QR kod koji je oštećen i koji nije moguće skenirati, neophodno je isti priložiti kao sliku ali na takav način da slika bude vidljiva kao i samo oštećenje. Ukoliko je procenat skeniranih vreća proizvoda manji od 75% SYNGENTA nema obavezu da isplati novčanu nadoknadu.

#### 12. Kako se podnosi Zahtev za isplatu ?

Nakon poslatog Zahteva za odobrenje i provere na kraju sezone od strane SYNGENTA i odobravanja istog u periodu definisanom prema uslovima iz Ugovora, kreira se Zahtev za isplatu. Softverski program "Skeniraj i profitiraj", kojim se vrši potvrda kupovine generiše "Zahtev za isplatu" i prateća dokumenta (specifikaciju svih skeniranih QR kodova) koja KUPAC šalje SYNGENTA-i tokom procesa. KUPAC je saglasan da softverski program u njegovo ime i za njegov račun generiše "Zahtev za isplatu" i pošalje ga SYNGENTA-i prema datumima definisanim u samom Ugovoru. Zahtev za isplatu sadrži informacije o konačnom obračunu i isplati po osnovu Ugovora, a sve prema onome kako je navedeno u Ugovoru.

> 4.3. Skeniranje se odvija po sistemu "jedan po jedan" QR kod. 4.4. Nakon svakog skeniranog QR koda KUPAC dobija informaciju koliko QR kodova je skenirano do tada i koliko je još potrebno skenirati da bi proces bio uspešno završen. Takođe, o svakom skeniranom QR kodu biva obavešten i zvučnim signalom (biiip).

#### 13. Šta ako me nešto prekine u toku skeniranja (prekid interneta, iznenadni poziv, itd.)?

5. Potrebno je da KUPAC potvrdi slanje Zahteva za odobrenje pritiskom na dugme "PODNESI ZAHTEV".

#### 14. Šta ako sam dao pogrešan broj računa banke za isplatu, ili neki drugi važan podatak?

U tom slučaju kontaktirajte Syngenta predstavnika i pronaći ćemo rešenje na obostrano zadovoljstvo.

#### 15. Kada mogu da očekujem novac na računu?

Kompanija Syngenta će Vam uplatiti novac prema uslovima iz Ugovora i u iznosu definisanom u Ugovoru.

#### 16. Kome mogu da se obratim za reklamaciju?

U slučaju reklamacije, možete da kontaktirate Syngenta predstavnika za Vaš teren ili da nam se obratite pisanim putem na sledeću email adresu:

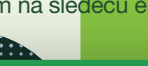

Naš tim

Regionalni menadžeri prodaj

Nenad Lazarević Bačka, deo Srema i Mačva nenad.lazarevic@syngenta.com

Zoran Veljić Banat, deo Srema i Beograd zoran.veljic@syngenta.com

Snežana Milanović Centralna Srbija snezana.milanovic@syngenta.com

Kosta Popovicki, Zapadna Bačka, +381 63 86 26 116, kosta.popovicki@syngenta.com Novak Anđelić, Severna Bačka, +381 64 29 76 151, novak.andjelic@syngenta.com Čaba Šipoš, Severni Banat, +381 63 10 54 905, caba.sipos@syngenta.com Ivica Cukić, Srednji Banat, +381 63 86 10 742, ivica.cukic@syngenta.com Nenad Stajković, Južni Banat i Južna Bačka, +381 63 86 40 081, nenad.stajkovic@syngenta.com Darko Dolinaj, Srem i Mačva, +381 63 60 84 70, darko.dolinaj@syngenta.com Predrag Jezdić, Srem, +381 63 86 40 035, predrag.jezdic@syngenta.com Aleksandar Kremić, Južni Banat, +381 63 60 71 48, aleksandar.kremic@syngenta.com Jasna Palinkaš, Srednji i Severni Banat, +381 63 11 85 848, jasna.palinkas@syngenta.com Ljubiša Elesin, Centralna Bačka, +381 63 60 64 38, ljubisa.elesin@syngenta.com Maja Anđelić Kojić, Južna Bačka, +381 63 10 52 299, maja.andjelic\_kojic@syngenta.com Nebojša Matijević, Šumadija i Kolubara, +381 63 86 22 124, nebojsa.matijevic@syngenta.com Snežana Milanović, Stig i Braničevo, +381 63 86 22 117, snezana.milanovic@syngenta.com Nenad Miloradović, Beograd i deo Srema, +381 63 86 21 932, nenad.miloradovic@syngenta.com Ilinka Bubnjević, Južni Banat, +381 63 60 75 73, ilinka.bubnjevic@syngenta.com

Aleksandar Stevanović, Južna i Jugoistočna Srbija, +381 63 60 28 46, aleksandar.stevanovic@syngenta.com Vladimir Rajković, Istočna Srbija, +381 63 86 22 127, vladimir.rajkovic@syngenta.com

## Proces "Skeniraj i profitiraj" za poljoprivredne proizvođače i opšti uslovi koje je potrebno zadovoljiti kako bi KUPAC bio kvalifikovan za direktan povraćaj novca od strane kompanije SYNGENTA

#### Šta je potrebno za uspešno izvršenje procesa "Skeniraj i profitiraj" ? (hronološki)

-Potpisan ugovor o učešću u Promotivnom programu "Skeniraj i profitiraj" -Kupljene vreće SYNGENTA semena kukuruza i suncokreta sa QR kodovima -"Pametni" telefon sa kamerom

-Pristup internetu (WiFi ili GSM)

### Proces "Skeniraj i Profitiraj", preduslovi i koraci:

do 31.12.2023. - 1.200 rsd po skeniranoj vreći od 01.01.2024. - 800 rsd po skeniranoj vreći Za kukuruz do 31.12.2023. - 700 rsd po skeniranoj vreći od 01.01.2024. - 500 rsd po skeniranoj vreći

2. KUPAC kupuje SYNGENTA seme kukuruza i suncokreta u sklopu Syngenta distributivne mreže, kod dobavljača prema sopstvenom izboru.

3. Prilikom kupovine i fizičkog preuzimanja SYNGENTA semena kukuruza i suncokreta obaveza je KUPCA da pregleda sve vreće semena koje kupuje i da utvrdi činjenično stanje i postojanje QR kodova na dnu vreće.

#### 4. KUPAC proces skeniranja započinje tako što pomoću "pametnog" telefona otvara internet stranicu https://sipsyngenta.com/home i na istoj bira opciju "SKENIRAJ I PROFITIRAJ"

4.1. Nakon toga, vođen internet aplikacijom, KUPAC skenira QR kod sa Ugovora, pri čemu se u sistem učitavaju svi podaci sa Ugovora i ukupne količine poručenog semena. Proces kasnije koristi podatke sa Ugovora za potrebe slanja Zahteva za isplatu i te podatke nije moguće izmeniti u toku procesa. 4.2. U narednom koraku KUPAC započinje skeniranje QR kodova sa pakovanja, tj. vreća semena, usmeravanjem kamere "pametnog" telefona prema QR kodu na pakovanju.

4.5. U slučaju fizičkog oštećenja QR koda i nemogućnosti očitavanja, KUPAC je dužan da o istom slučaju obavesti predstavnika kompanije SYNGENTA koji će prikupiti materijalne dokaze o postojanju vreće semena od KUPCA. Ukoliko KUPAC kupi vreće na kojima je QR kod uklonjen ili oštećen, Syngenta nema obavezu da isplati novčanu nadoknadu za te vreće.

4.6. Ukoliko KUPAC prekine proces skeniranja, iz bilo kog razloga, proces je moguće nastaviti sa skeniranjem samo ukoliko je prethodno pritisnuo dugme ZAUSTAVI. Preporuka je da se nakon svakih 20 odskeniranih vreća klikne na dugme ZAUSTAVI da bi aplikacija snimila podatke, a Vi nastavili sa nesmetanim radom, u suprotnom proces bi morao da bude ponovljen od početka ( od "0" ).

4.7. Nakon skeniranja poslednjeg QR koda sa pakovanja KUPAC biva obavešten o uspešnom završetku ovog dela procesa (skeniranja svih QR kodova).

6. Proces se završava tako što se Zahtev za isplatu automatski šalje kompaniji SYNGENTA i KUPCU u rokovima definisanim prema ugovoru, putem email adrese koju je naveo u procesu "Skeniraj i Profitiraj". Kao prilog Zahtevu za isplatu, obema stranama se putem elektronske pošte šalje i detaljan izveštaj koji sadrži spisak svih skeniranih QR kodova.

Za sva pitanja i nedoumice u vezi Promotivnog programa posetite internet stranicu https://www.syngenta.rs/sip ili možete potražiti podršku našeg stručnog tima na terenu. Kontakt podaci su na sledećem linku https://www.syngenta.rs/kontakt-0

kodu koji se nalazi u gornjem

4 4

# Najvažniji koraci:

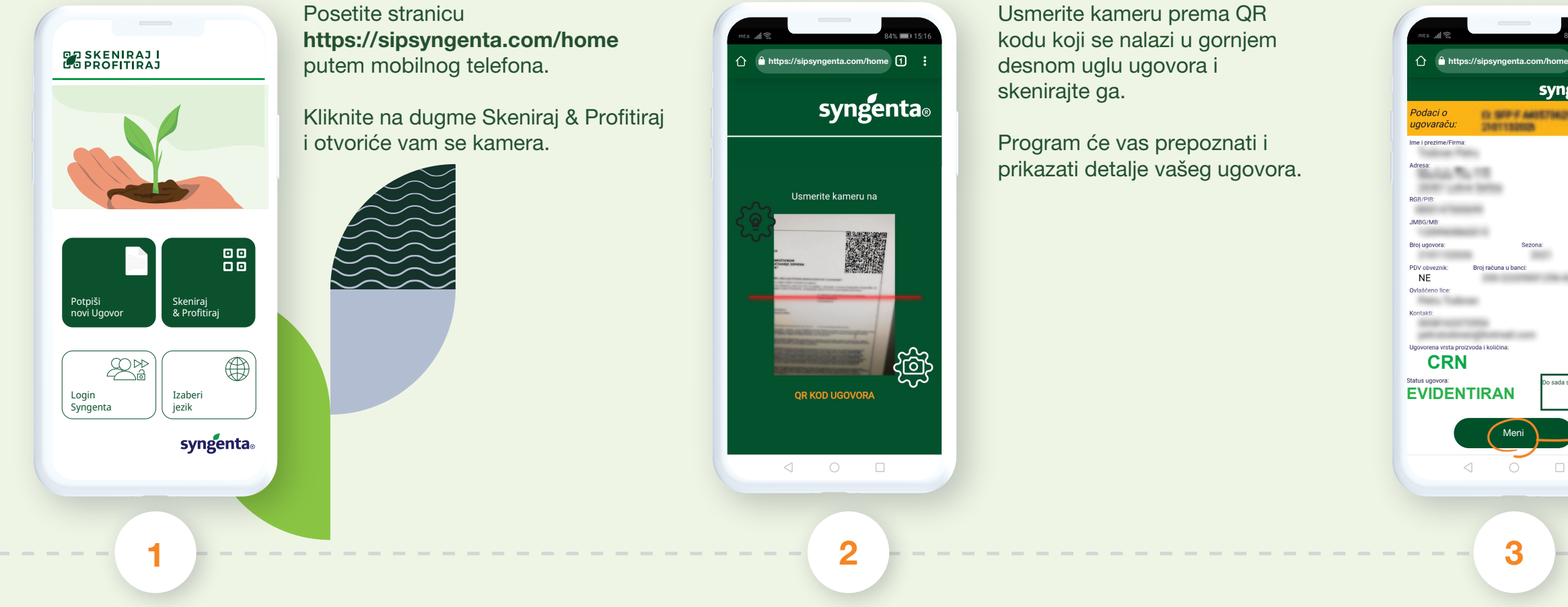

Program će vas prepoznati i prikazati detalje vašeg ugovora.

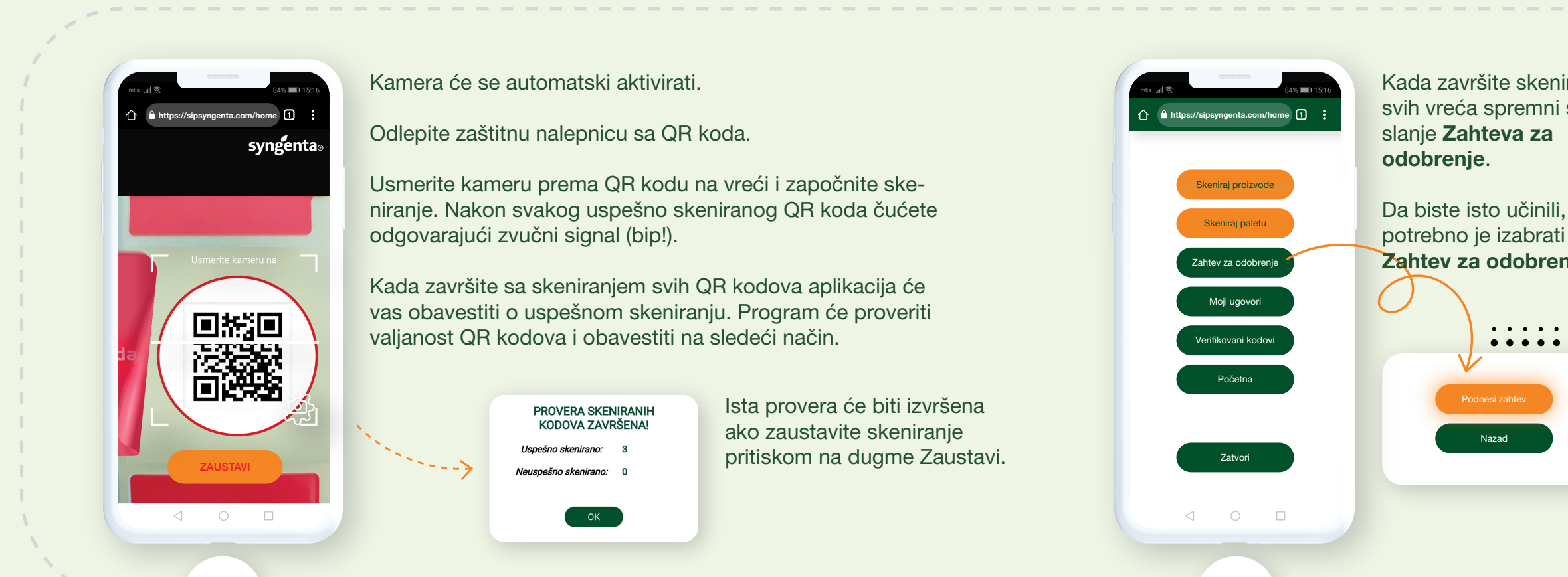

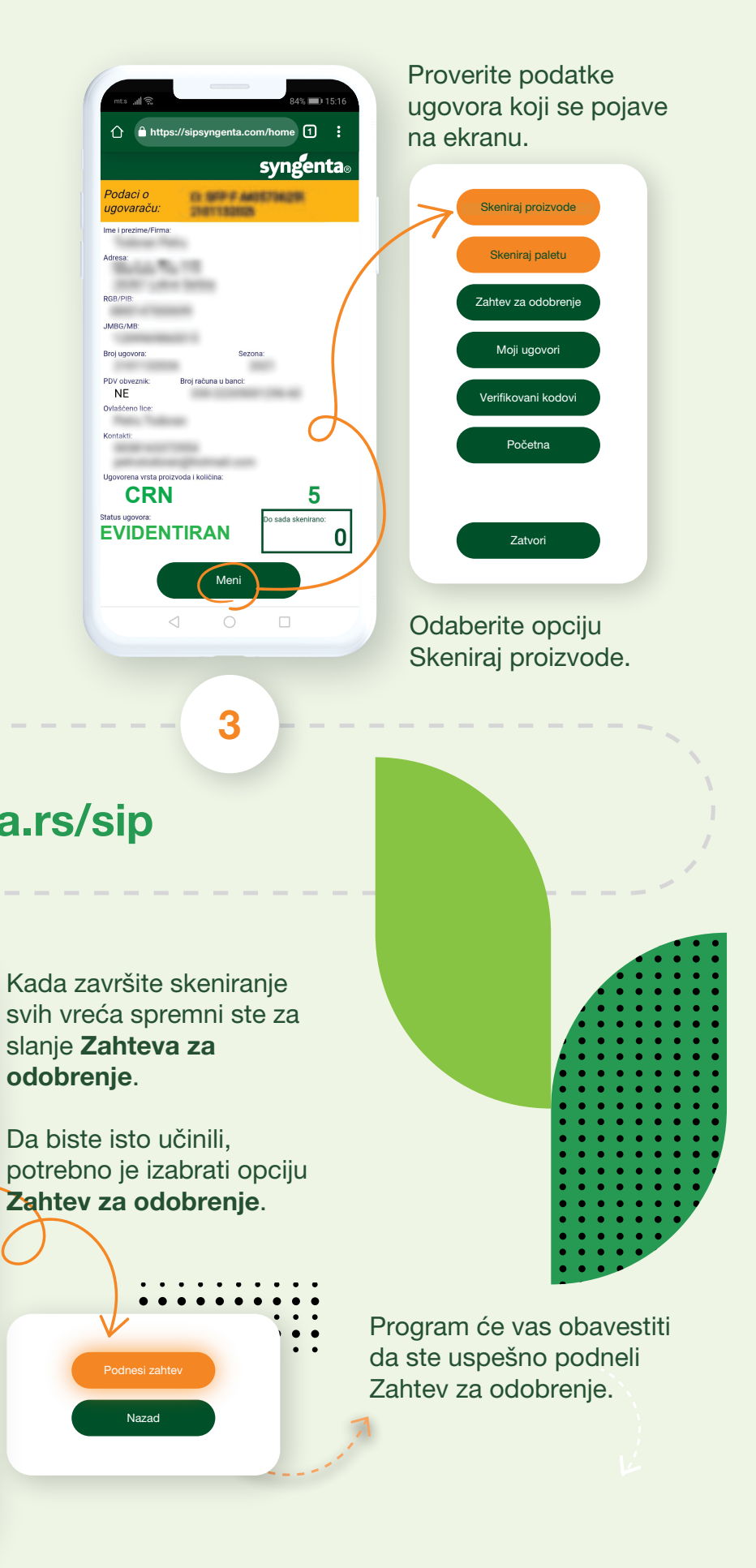

# Za detaljnije uputstvo posetite stranicu www.syngenta.rs/sip

Nazad

5